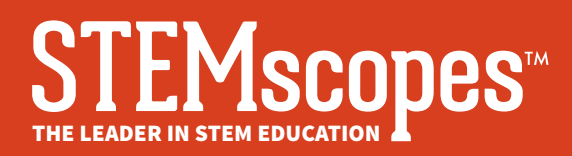

# Acceso

Ubique la URL correspondiente al STEMscopes de su distrito. Si no tiene acceso, contacte al maestro de su hijo. Necesitará el nombre de usuario y contraseña para acceder al **STEMscopes Global Login** (https://login.acceleratelearning.com/).

# Navegación y recursos

Utilice la barra azul de navegación situada en la parte superior de la pantalla para explorar los recursos.

**Assignments Grades Learning Resources Games My Notes Visual Glossary** 

#### **Tareas**

Haga clic sobre **Assignments** (Tareas) para ver todas las tareas que puso el maestro para que su hijo las complete. Además de las tareas, puede haber algunos recursos tales como Extra Credit (Crédito extra), Share with Parents (Compartir con los padres) o Directions (Instrucciones).

Haga clic en cada tarea para desplegar distintas características de apoyo, como aumentar el tamaño de la fuente, convertir de texto a voz; diccionario, resaltar y hacer comentarios.

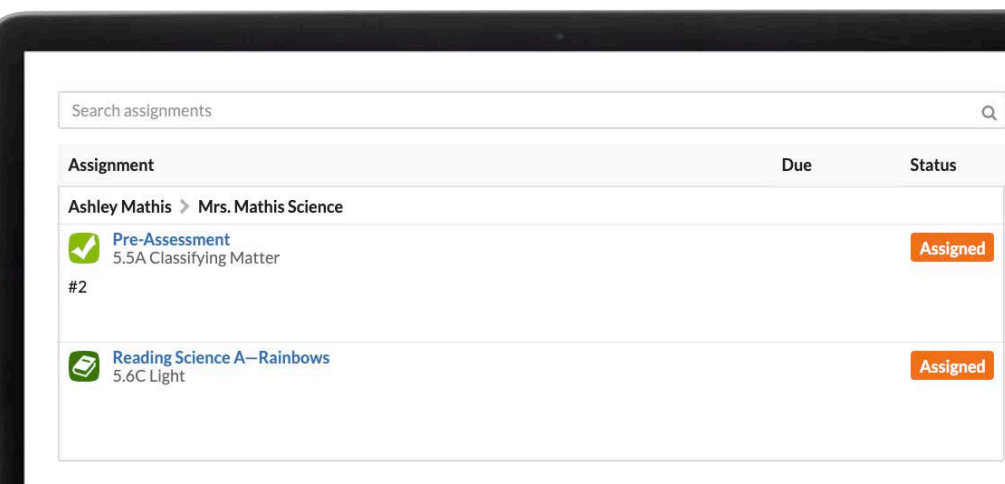

Una vez terminada la tarea, el estudiante puede enviarla al maestro con el botón verde **Turn In** (Entregar) de arriba a la derecha de la barra de navegación. La tarea pasará de la sección **Assignment** (Tareas) a la sección **Grades** (Notas).

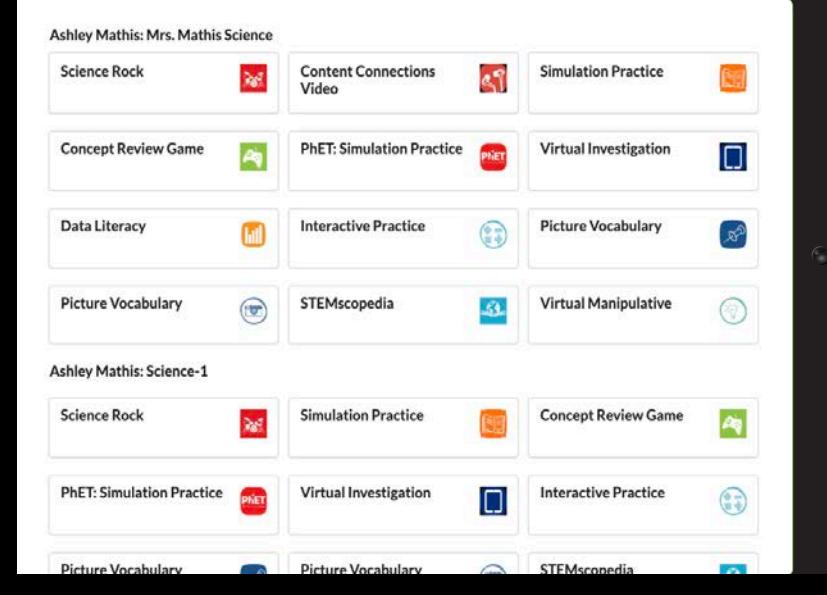

### **Recursos de aprendizaje**

Además de las tareas, el estudiante también puede acceder a los **Learning Resources** (Recursos de aprendizaje) añadidos por el maestro para que los estudiantes los exploren. Si necesita la traducción al español, busque el botón English-to-Spanish ubicado en la parte superior de cada recurso.

#### **Juegos**

Los estudiantes pueden acceder a una variedad de elementos divertidos en la sección **Games** (Juegos), que incluye actividades relacionadas con las ciencias que refuerzan el aprendizaje. Tenga en cuenta que para la sección Games (Juegos) se necesita Adoble Flash.

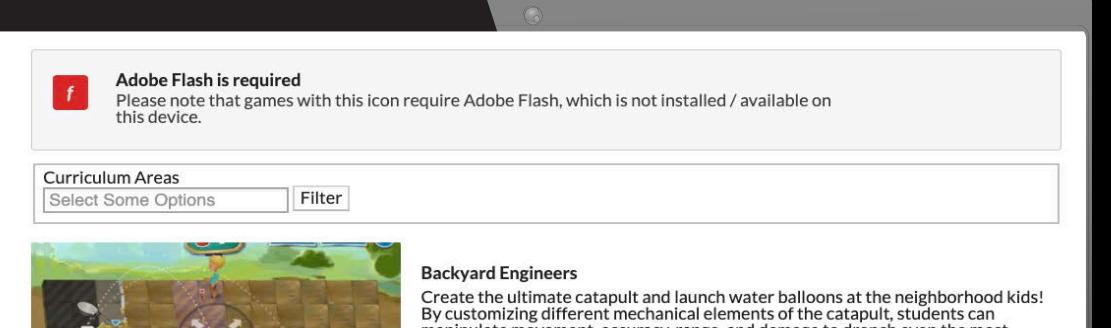

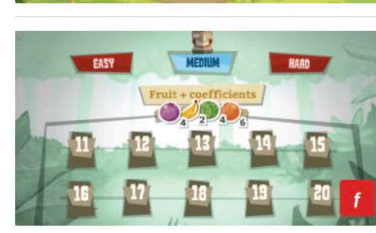

Since the unimide catapart and additional elements of the catapult, students can<br>be customizing different mechanical elements of the catapult, students can<br>maipulate movement, accuracy, range, and damage to drench even the

Play Game

**O** Lysosome Statio

#### **Bongo Balance**

Play Game

Manage "equations" of fruit clusters for a helpful bongo and a pleasant tapir, making<br>sure they have the same amount of fruit. Add and subtract clusters to bring the<br>amount of fruit into balance, similar to the way atoms m

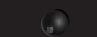

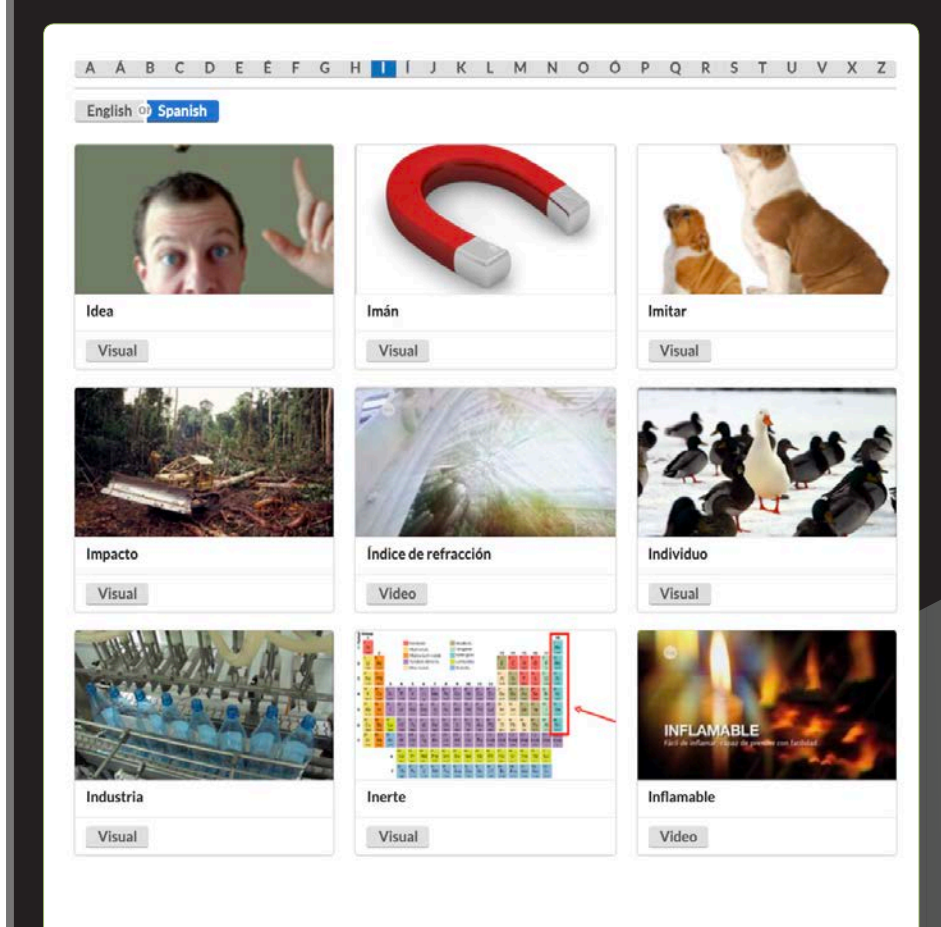

#### **Glosario visual**

Los estudiantes pueden explorar elementos visuales o videos para aprender más sobre los conceptos científicos mediante el **Glosario visual**, que está disponible en inglés y español.

### Aprenda más en STEMscopes.com **or** @STEMscopes find STEMscopes by Accelerate Learning, Inc. (inc. STEMscopes

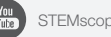